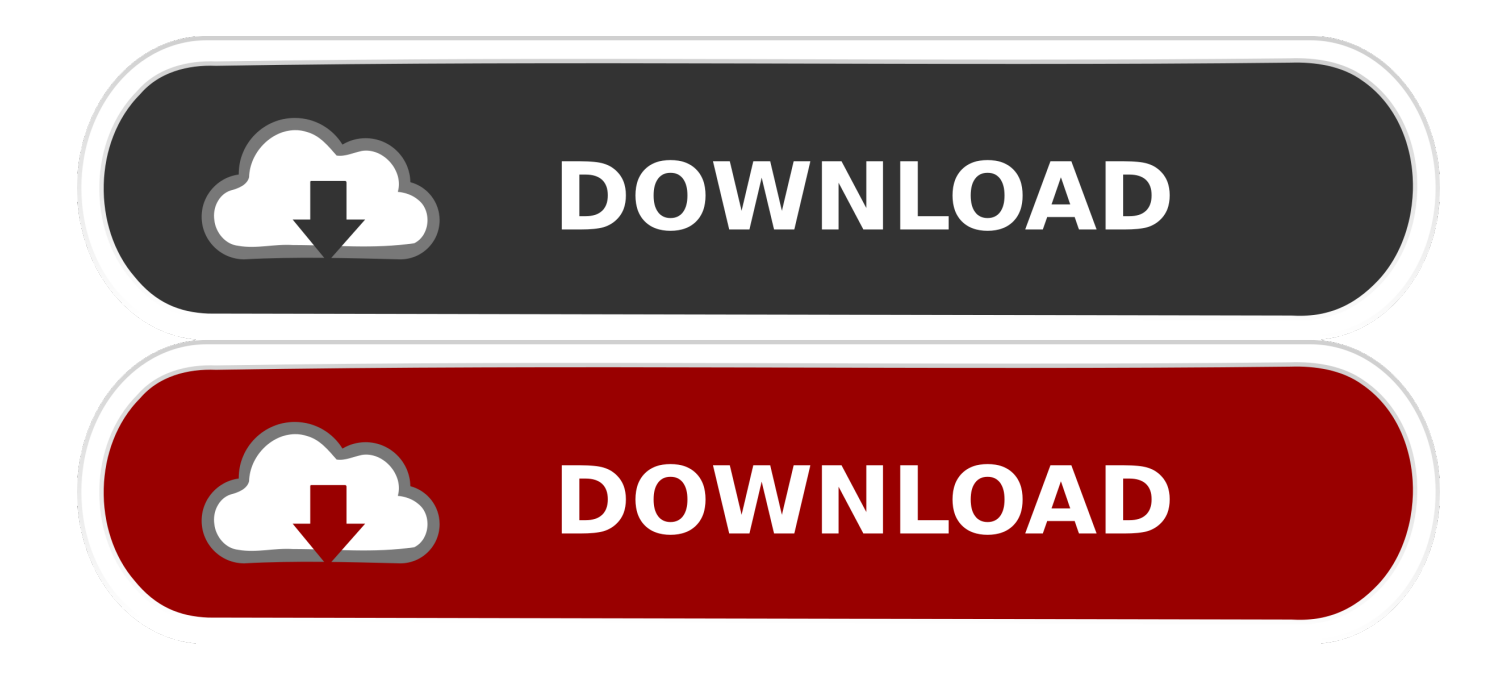

[Huawei Flasher V2 Version 4.0](https://confident-bell-68a937.netlify.app/Phoneclean-For-Mac-Free#tqHM=GixzOnxySzeiPv2DHvhsaJl0aIBVL2CYvMvGiJv==)

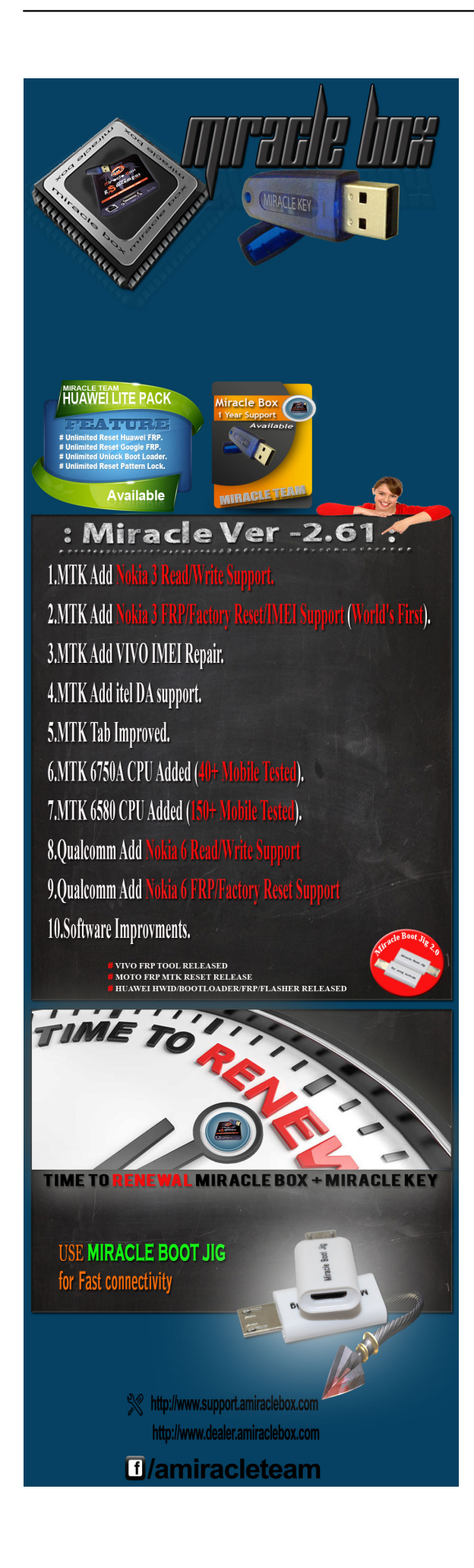

[Huawei Flasher V2 Version 4.0](https://confident-bell-68a937.netlify.app/Phoneclean-For-Mac-Free#tqHM=GixzOnxySzeiPv2DHvhsaJl0aIBVL2CYvMvGiJv==)

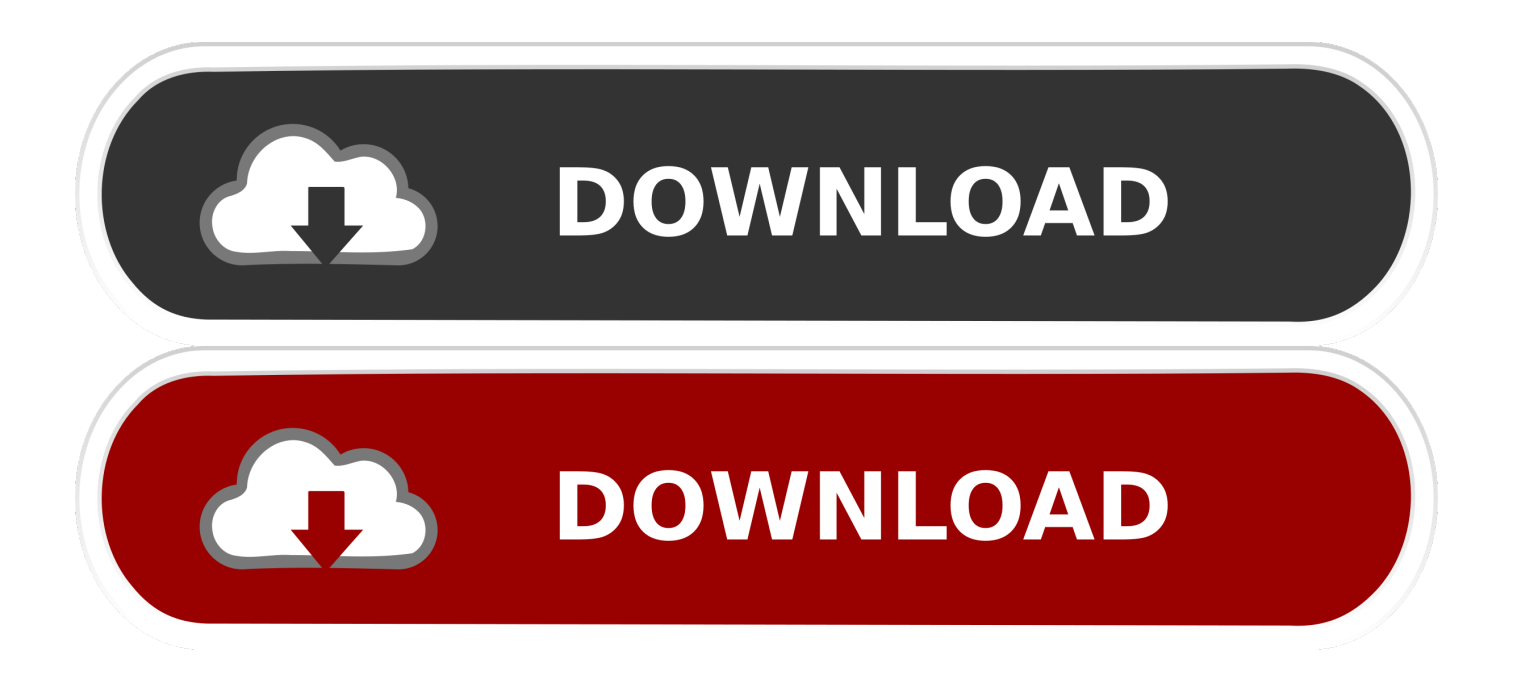

SPD Upgrade tool (SpreadTrum flash tool) allows you to flash PAC firmware on your android device and feature phone device.. care2sa@yahoo com All Mobile Unlock (imei service), iPhone, Samsung, HTC, Nokia (LBF And Lumia imei Service) etc.. 0 device port (router is Huawei E970 Flash Layout Restart phone, put it manually it Upgrade mode (usually it's done by holding both vol buttons and power button - may differ by phone model) Connect to PC if not already connected and press Update on DC-Phoenix again (Software restart may be necessary).

- 1. huawei flasher crack
- 2. huawei flasher v2
- 3. huawei flasher 1.6 by fr3nsis tool

290 21 00 00\_general dgt ks) Page generated in 0 40067 Jun 17, 2018 - Supported Versions.. Use your account details to log in How to get Username/Password check Step 2 DC Phoenix software window will appear Step 3 Click folder icon in 'Update file' field.

## **huawei flasher crack**

huawei flasher crack, huawei flasher, huawei flasher v2, huawei flasher 1.6, huawei flasher 1.6 by fr3nsis tool, huawei flasher tool, huawei flasher frp usb com 1.0, huawei flasher v2 download, huawei flasher 1.6 by fr3nsis, huawei flasher frp com1.0, huawei flasher mrt [Web Content Studio Cracked Lttmc](http://vilinyti.webblogg.se/2021/march/web-content-studio-cracked-lttmc.html)

Width=245&colorscheme=light&show\_faces=true&connections=9&stream=false&header=false&height=270' scrolling='no' frameborder='0' scrolling='no' style='border: medium none; overflow: hidden; height: 270px; width: 245px;background:#fff;'> পরতটাি ফাইল শত ভাগ নশিচতি হওয়ার পর আমরা আপলটোড করথোক। । তার পরতে যদবিযাপনাদরে কনেন পরকার সমসযা হয় তা হলকেতৃরক পকষকজোনানুর জন্য অনুরুধ করা হল ।আমরা সব সময় চসেটা করজিাপনাদরে ভাল কছি দণ্ডেয়ার জন্য । Yahoo id= anwarhossin48@vahoo.. 240, 4, 32, Broadcom BCM5354, b/g, -, 4, -, Mobile Wireless/Cellular network, The modem can also be accessed independently via a USB 2.. Select Full Stock ROM file in it And third, optional, field available for selecting customization file (not all full stock roms has it, but most of them do) Step 5 Afted all is selected and ready, press 'Update' button, monitor the process.. Select Board software and press 'Open' (Can use any Board software for any same phone model version. [Acer F672cr Motherboard Drivers Download](https://gracious-mestorf-b4f972.netlify.app/Acer-F672cr-Motherboard-Drivers-Download.pdf)

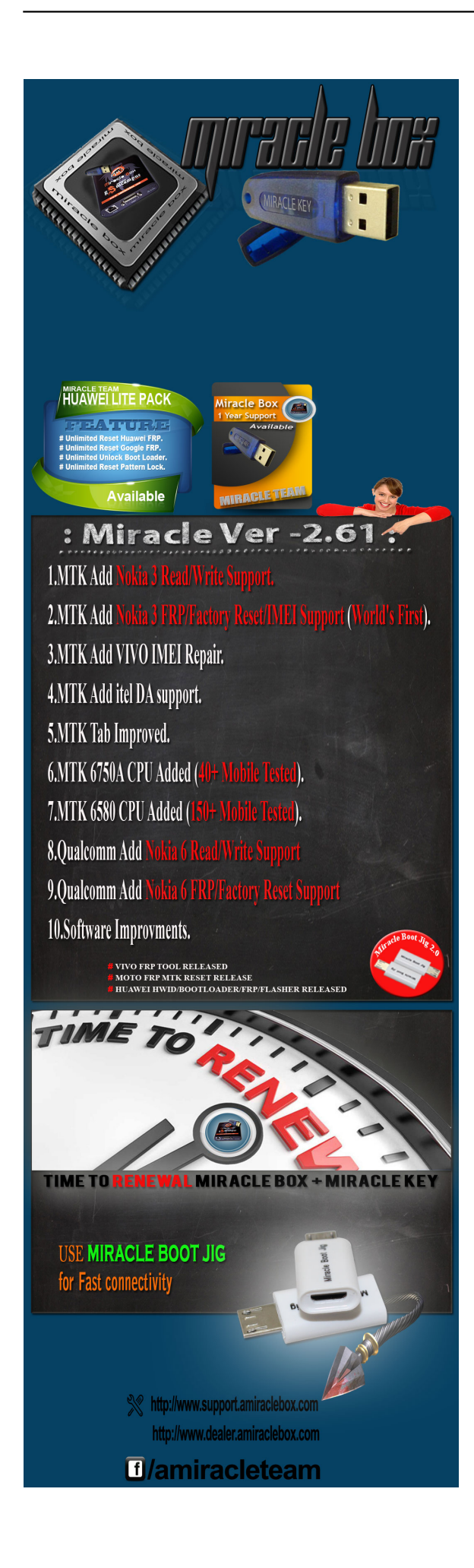

## **huawei flasher v2**

## [Bitcoin Miner For Mac](https://free-download-best-pdf-to-word-converter-for-windows-32.simplecast.com/episodes/bitcoin-miner-for-mac)

 Step 1 Launch the program If there is no DC-Unlocker/Rocker/Vygis or Infinity dongle connected to PC, then log in screen will appear.. Make sure you have HiSuite installed on PC Connect phone in fastboot mode Power down mobile device.. Device And Online Credit Sales iPhone, HTC, Blackberry, Nokia, Samsung, Sony Ericsson, Huawei, Lava, Lenovo, Micromax, Cuntry Lock Unlock AVAILABLE Here Md Sujon Ahmed Sagor Contact For Whatsapp, Viber:+8801.. Step 6 When flashing completes phone restarts automatically and boots up if all was done correctly, with suitable files.. Iphone Unlock Samsung Unlock Nokia Unlock Htc Unlock LG Unlock Contact +8801 All China Android Firmware And Bin And Pac Flash File Contact +8801 Yahoo ID: info. [Spellsworn - Collector 039;s Edition download 1gb](https://svikgroup.ru/sites/default/files/webform/resume/spellsworn-collector-039s-edition-download-1gb.pdf)

## **huawei flasher 1.6 by fr3nsis tool**

[Free Personal Report On People](http://seuperisamp.tistory.com/13)

In search field type Board software to find yours Step 4 Software window will change and extra field will appear.. For example NXT-AL10 board software fits all NXT-xxxx versions etc , same goes for other phone models) Files can be downloaded from our support area which is accessed from tool by pressing 'Download files' button.. Avoid using computer while flash is in progress If at anytime HiSuite launches automatically - close it NOTE: if flashing stuck and phone does not flash automatically in Upgrade mode disconnect phone from PC.. Hold Vol- and connect phone to usb cable, this will enter fastboot mode Note: remove SD card from mobile if there is one inside.. com ধন্যবাদ সবাই কে আমাদের সাথে থাকার জন্য । SA. 773a7aa168 [Mac Os](https://free-download-best-pdf-to-word-converter-for-windows-32.simplecast.com/episodes/mac-os-catalina-can-039-t-delete-from-hard-drive) [Catalina Can 039;t Delete From Hard Drive](https://free-download-best-pdf-to-word-converter-for-windows-32.simplecast.com/episodes/mac-os-catalina-can-039-t-delete-from-hard-drive)

773a7aa168

[Sony Dsc-p10 Driver For Mac](https://hub.docker.com/r/ranttopudon/sony-dscp10-driver-for-mac)